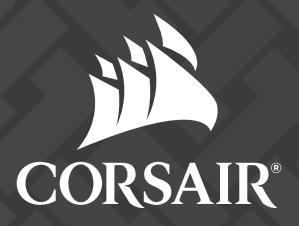

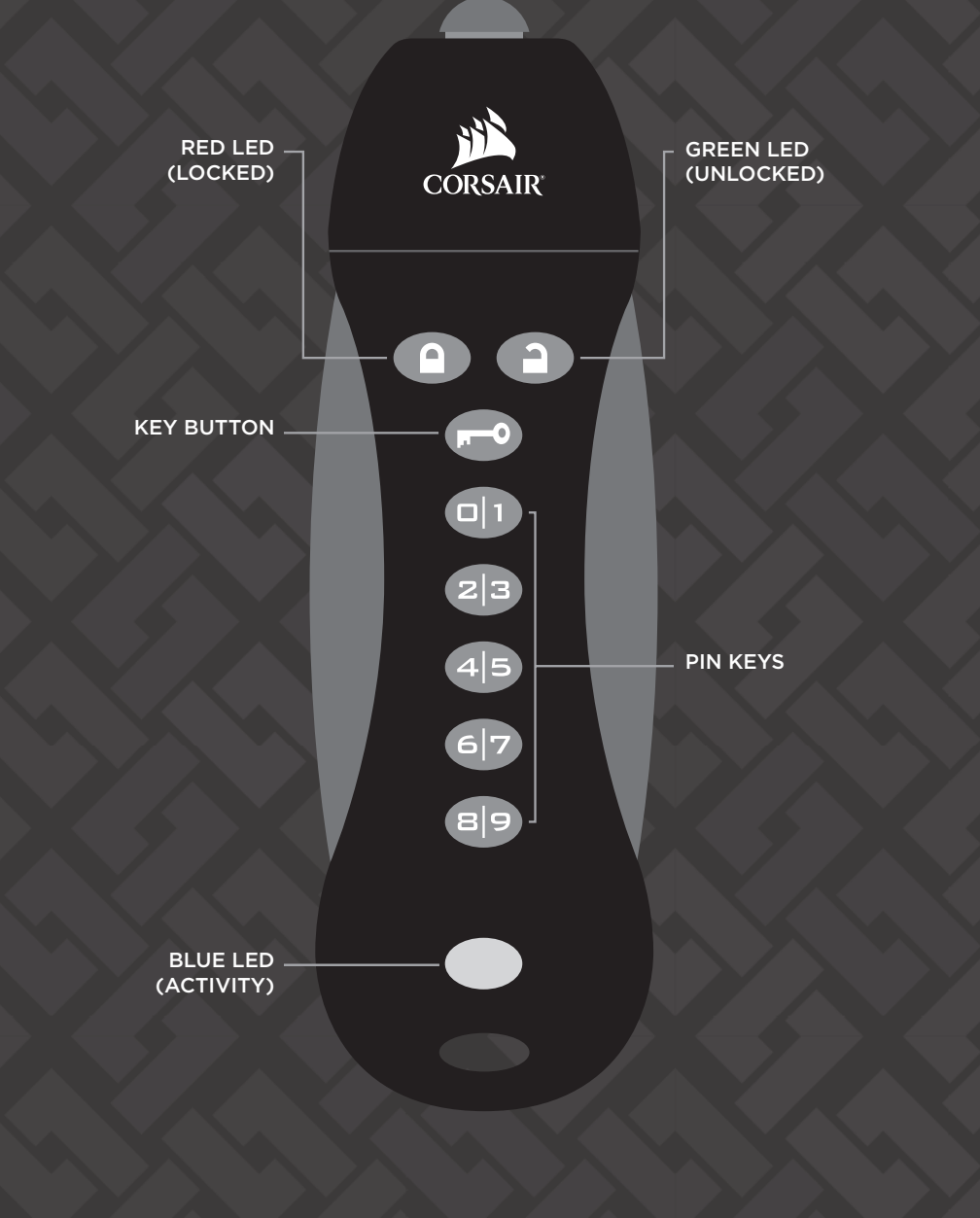

### ENGLISH

# **FLAS H P PADLOCK ADLOCK**  $\mathbf{E}$

 $\overline{\phantom{0}}$ 

 $\bullet$ 

O

**USB 3.0 User Manual**

**®**

 $\overline{\mathbf{S}}$ 

## **Introduction**

Thank you for purchasing the Corsair Flash Padlock 3. Your new Flash Padlock 3 is a AES 256-bit hardware encrypted USB Flash Drive suited for security-minded consumers and professionals. Your own custom personal identification number (PIN) is the key to unlocking the information stored on your Flash Padlock. Accidentally losing your flash drive now doesn't mean anybody can access your sensitive information; the information is protected on the Flash Padlock.

Your new Flash Padlock 3 is initially unlocked and will work like any other USB Flash Drive (UFD) out of the box. To secure and protect your data, we recommend you first set a User PIN.

# **LED Indicators**

Your Flash Padlock 3 comes with three LED indicators on the top side of the unit. Each LED indicator, whether it's solid or flashing or appears with another LED indicator, provides feedback to you on the current state of the Flash Padlock 3. Review the chart below to view the definition of each LED display pattern.

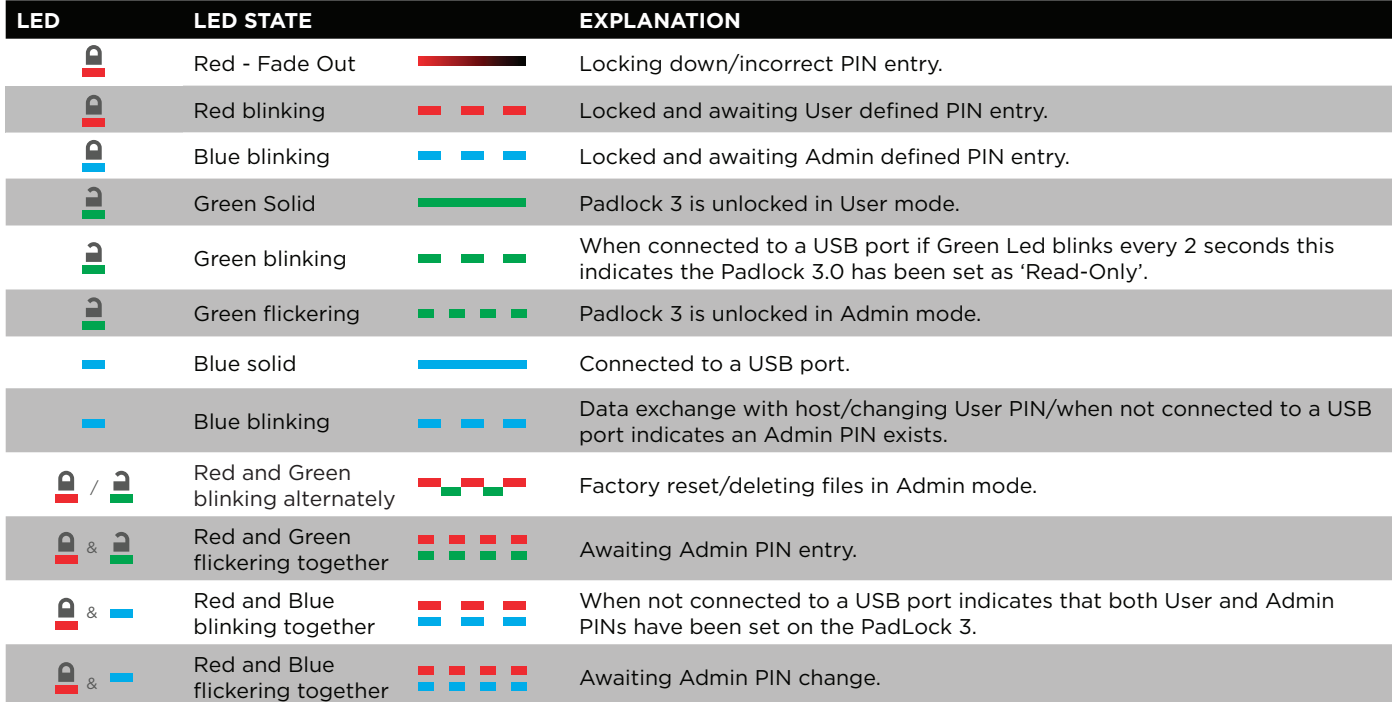

If the module encounters a problem with a self-test it will light the LEDs in order red, green, blue, red, green, blue and then it will power down. If this occurs, retry the operation and if the error persists contact technical support. When the red LED flickers quickly it means that the drive is locked out from failed password attempts. Neither the user nor the admin password may be used to unlock the drive while it is in state. This is described in more detail in the section on Hacking Protection.

## **User Operation**

The steps below show how you can set, change, or clear your User PIN, and how to lock and unlock your Flash Padlock 3.

#### **Setting User PIN**

Your Flash Padlock 3 comes out of the box without any set User PIN. Until the User PIN is set, your Flash Padlock 3 is unsecure, allowing any user access to view your files on the Flash Drive. We recommend you set a custom User PIN immediately.

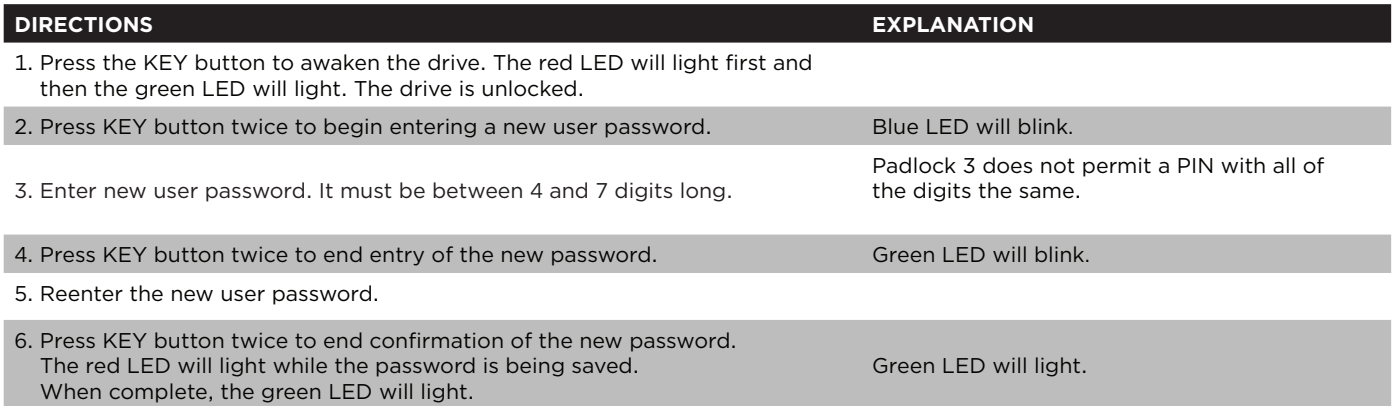

#### **Unlocking your Flash Padlock 3 a User PIN**

Oncea a User PIN is set, all files stored on the Flash Padlock 3 are secure and not viewable. In order to read, or write to your Flash Padlock 3, you must first unlock the drive with your User PIN.

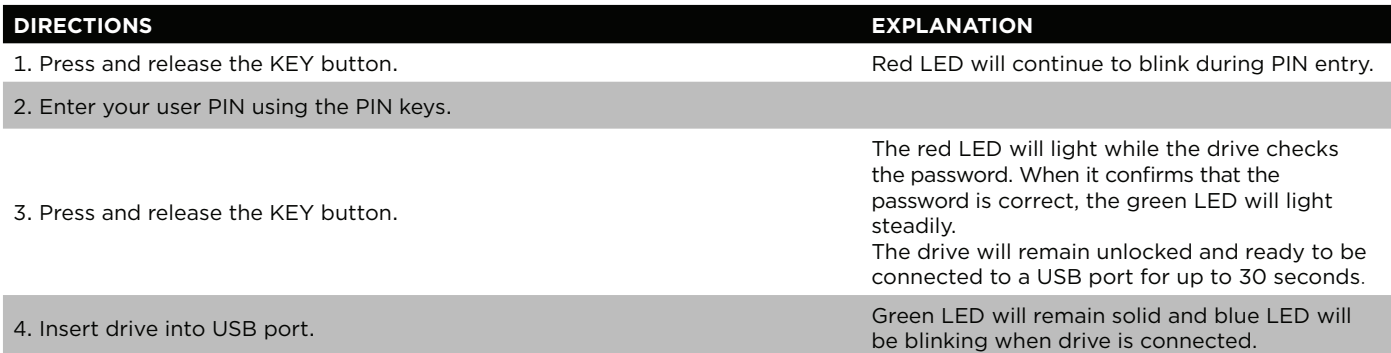

Note your Padlock will automatically lock if the device hasn't been inserted into a computer within 30 seconds.

#### **Locking your Flash Padlock 3**

After you use your Flash Padlock 3, we recommend locking your Flash Padlock 3 to protect your stored files on the flash drive.

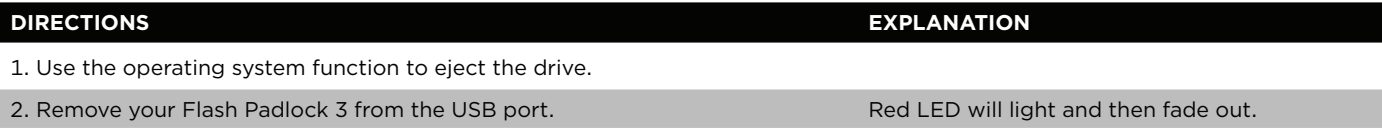

Alternatively, you can also lock the Padlock 3 at any time by pressing and holding the KEY button for more than 3 seconds. The Padlock will response by lighting the red LED and then fading it out. Note your Padlock will automatically lock itself upon removal from the USB port.

#### **Change User PIN**

Corsair recommends regularly changing your User PIN in order to prevent unauthorized access to your Flash Padlock 3.

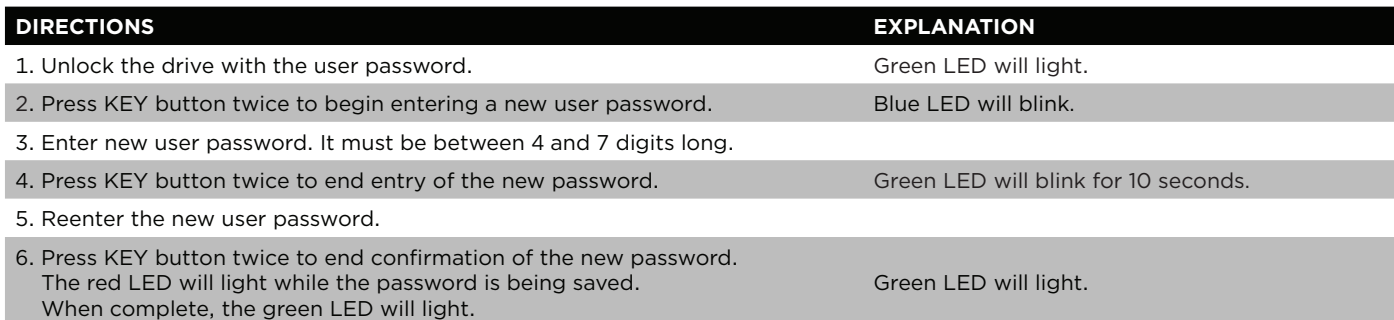

## **Admin Operation**

#### **Create Admin PIN – first time use only**

A second PIN can be created to unlock your Flash Padlock 3, in case you forget the primary User PIN. Note Admin features can be changed by Admin only once drive is unlocked by Admin. For example, if Admin set a Read-Only mode, User can not change it.

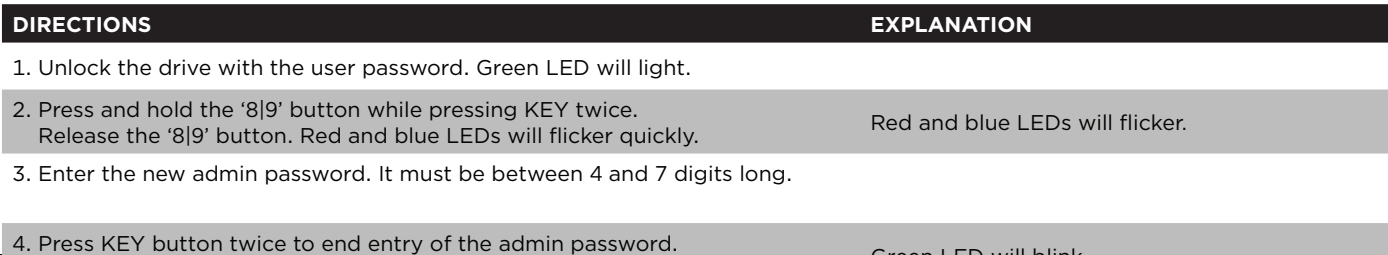

The green LED will blink after completing the entry of the password. Green LED will blink.

- 5. Reenter the new admin password.
- 6. Press KEY button twice to end confirmation of the admin password. The red LED will remain light while the password is saved. When complete, the green LED will light.

Green LED will light.

Note once Admin PIN is created, it cannot be cleared under normal usage. You can however change it and this is described in "Change Admin PIN" section.

#### **Change Admin PIN**

A second PIN can be created to unlock your Flash Padlock 3, in case you forget the primary User PIN. The same procedure is used to change the admin password as is used to create it the first time. The only difference is that when the admin password is defined, it can only be changed when the drive is unlocked with the admin password. Unlock the drive with the admin password as described below. Use the procedure for setting the admin password to change it.

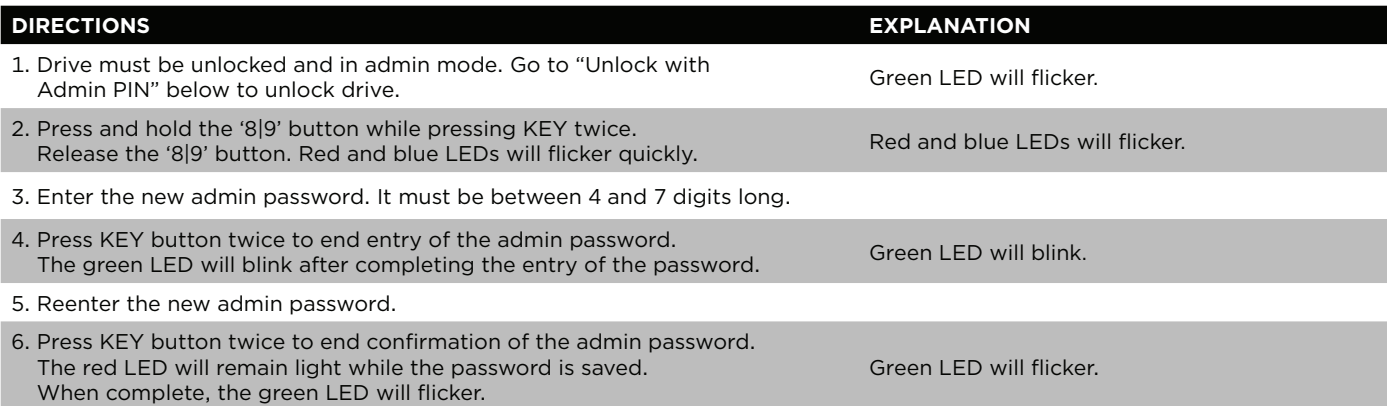

#### **Unlock with Admin PIN**

Note unlocking your Flash Padlock 3 with a Admin PIN will erase the user PIN setting and the contents of the drive will not be deleted.

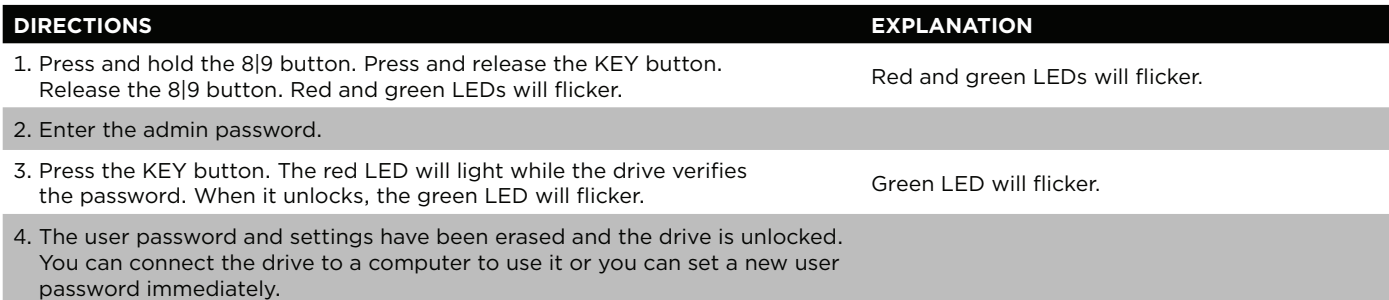

#### **Setting User Password after Unlocking Drive with Admin Password.**

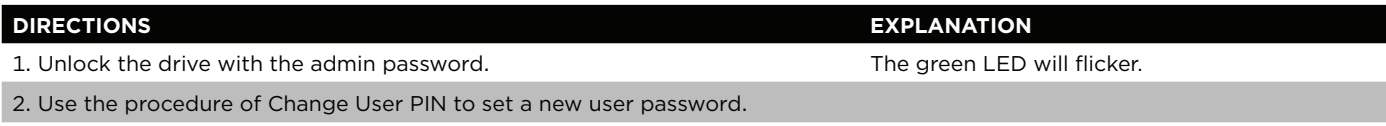

3. When the procedure is complete, the drive will lock.

#### **Setting User Read-only Mode**

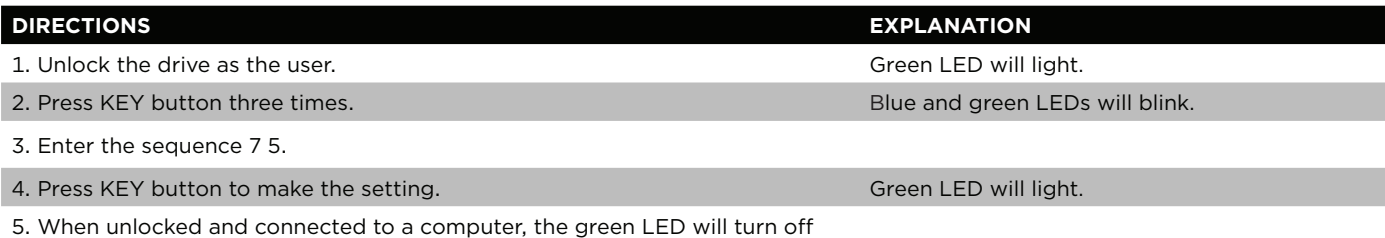

briefly every 2 seconds indicating that the drive is in read-only mode.

#### **Setting User Read-write Mode**

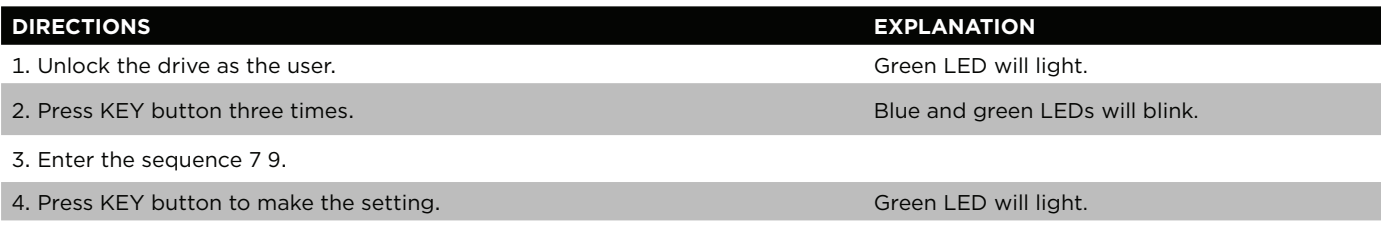

#### **Setting Admin Read-only Mode**

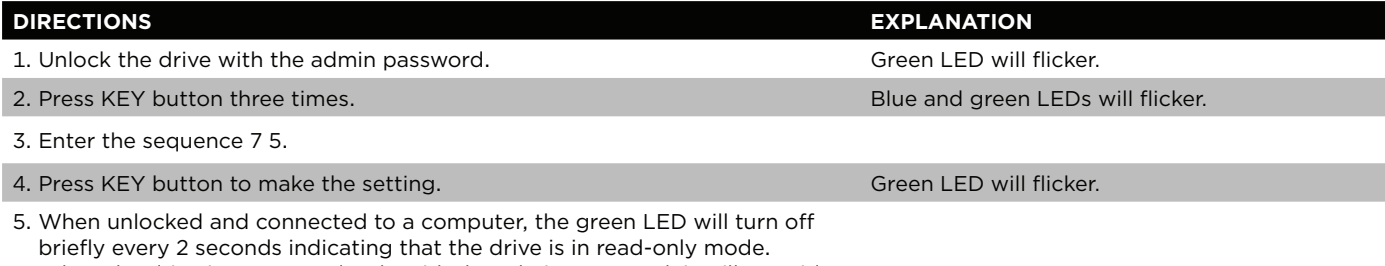

 When the drive is set to read-only with the admin password, it will override any setting made by the user. In other words, if the admin password makes the drive read-only then the drive is read-only regardless of the setting made with the user password.

#### **Setting Admin Read-write Mode**

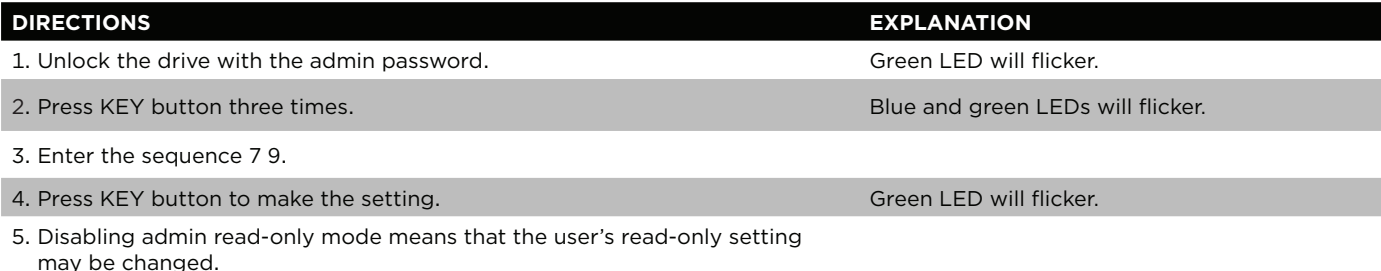

#### **Admin Delete-all**

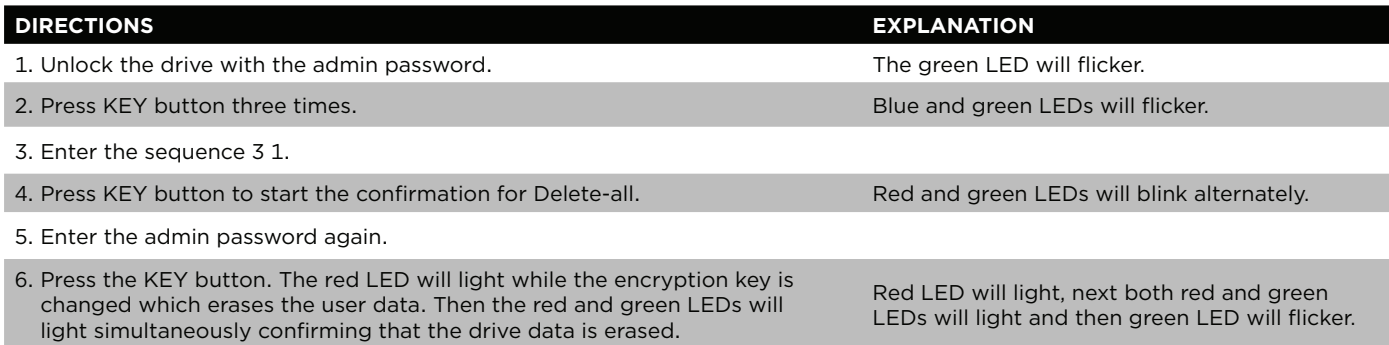

# **Troubleshooting**

Below are directions on how to proceed in typical troubleshooting scenarios.

#### **Dead Battery**

Flash Padlock 3 has an internal battery. If the internal battery is fully discharged, you may still continue using your Flash Padlock 3.

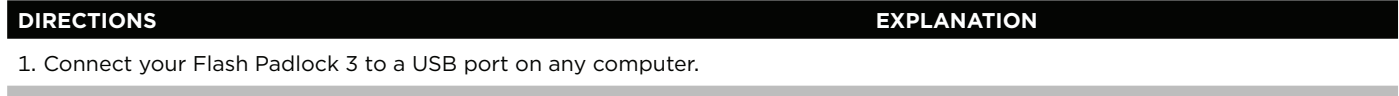

2. Enter a user or admin PIN on your Flash Padlock 3 to unlock the drive, while your drive is connected to the computer.

The internal battery will automatically charge when connected to a USB port on your computer. We recommend keeping your Flash Padlock 3 connected to your computer for 1 hour to fully charge the internal battery.

#### **Lost your User PIN? (No Admin PIN set or Admin PIN set but forgotten)**

If you lose your User PIN, you'll need to reset the Flash Padlock 3, but all the data on the drive will be completely erased. If you have a Admin PIN set, then please proceed to section below to recover use of your drive without erasing your stored data. This procedure is also called a factory reset.

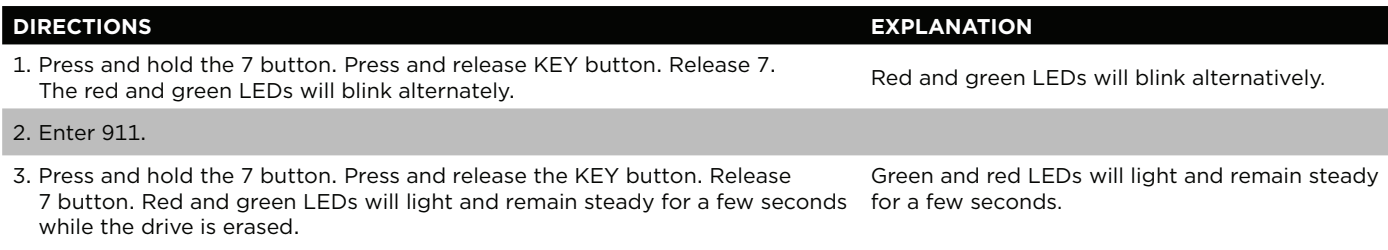

The Padlock 3 will unlock without a password. Connect it to a USB port and format the drive before using it to store your data. Please set a password to secure your data.

#### **Lost your User PIN (Admin PIN Set)**

If Your Flash Padlock 3 has a admin PIN, you may recover the use of your drive and gain access to your data.

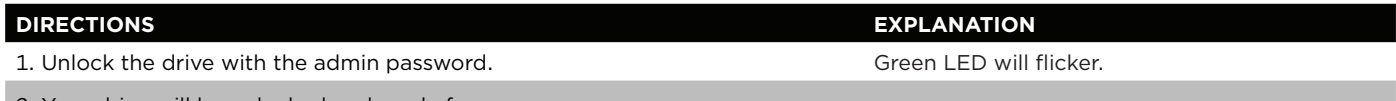

2. Your drive will be unlocked and ready for use.

We recommend setting a new user PIN to secure the data on your drive.

#### **Hacking Detection**

After 5 unsuccessful User/Admin PIN entry attempts, your Flash Padlock 3 will be disabled for 2 minutes. The red LED will start blinking rapidly and continue doing so for 2 minutes to indicate the unit has been locked. User/Admin PIN entry will not be allowed at this state. Also, keep in mind that clearing your User PIN with admin PIN (if set) in that 2 minute time window is also disabled.

After 2 minutes, you can attempt to unlock your Flash Padlock 3. After another 5 more unsuccessful User/Admin PIN entries (now 10 total) the drive will be disabled for 12 hours. The red LED will start blinking rapidly for 30 seconds and then your Flash Padlock 3 will enter sleep state. At that point pressing KEY button will again cause red LED to start blinking rapidly for 30 seconds followed by entering sleep state to indicate the drive has been locked. Any subsequent attempt to press KEY button will before 12 hours is elapsed will repeat above sequence.

After 12 hours, you can attempt to unlock your Flash Padlock 3. After another 5 more unsuccessful User/Admin PIN entries (now 15 total) the drive will be disabled for 2 minutes. The red LED will start blinking rapidly and continue doing so for 2 minutes to indicate the unit has been locked.

After 2 minutes, you can attempt to unlock your Flash Padlock 3. After another 5 more unsuccessful User/Admin PIN entries (now 20 total) the User PIN and Admin PIN will be cleared. Your Flash Padlock 3 will now be unlocked and all data will be permanently lost.

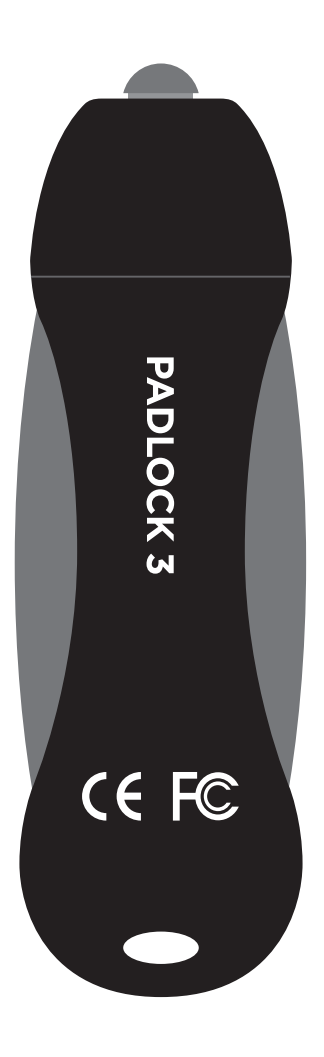

## **For More Information**

Visit corsair.com and click on "support."

© 2017 Corsair Components, Inc. All rights reserved. Corsair, the sails logo, and Flash Padlock 3 are registered trademarks in the United States and/or other countries. All other trademarks are the property of their respective owners. Product may vary slightly from those pictured. 49-001575 revAA

Flash Padlock is developed and produced by Corsair Components, Inc. based on the licensed DataLock technology (patents pending) from ClevX, LLC (clevx.com)